## **Moe Serifu Agent Documentation** *Release 0.1*

**Moe Serifu Circle & Contributors**

**Sep 28, 2020**

### Contents:

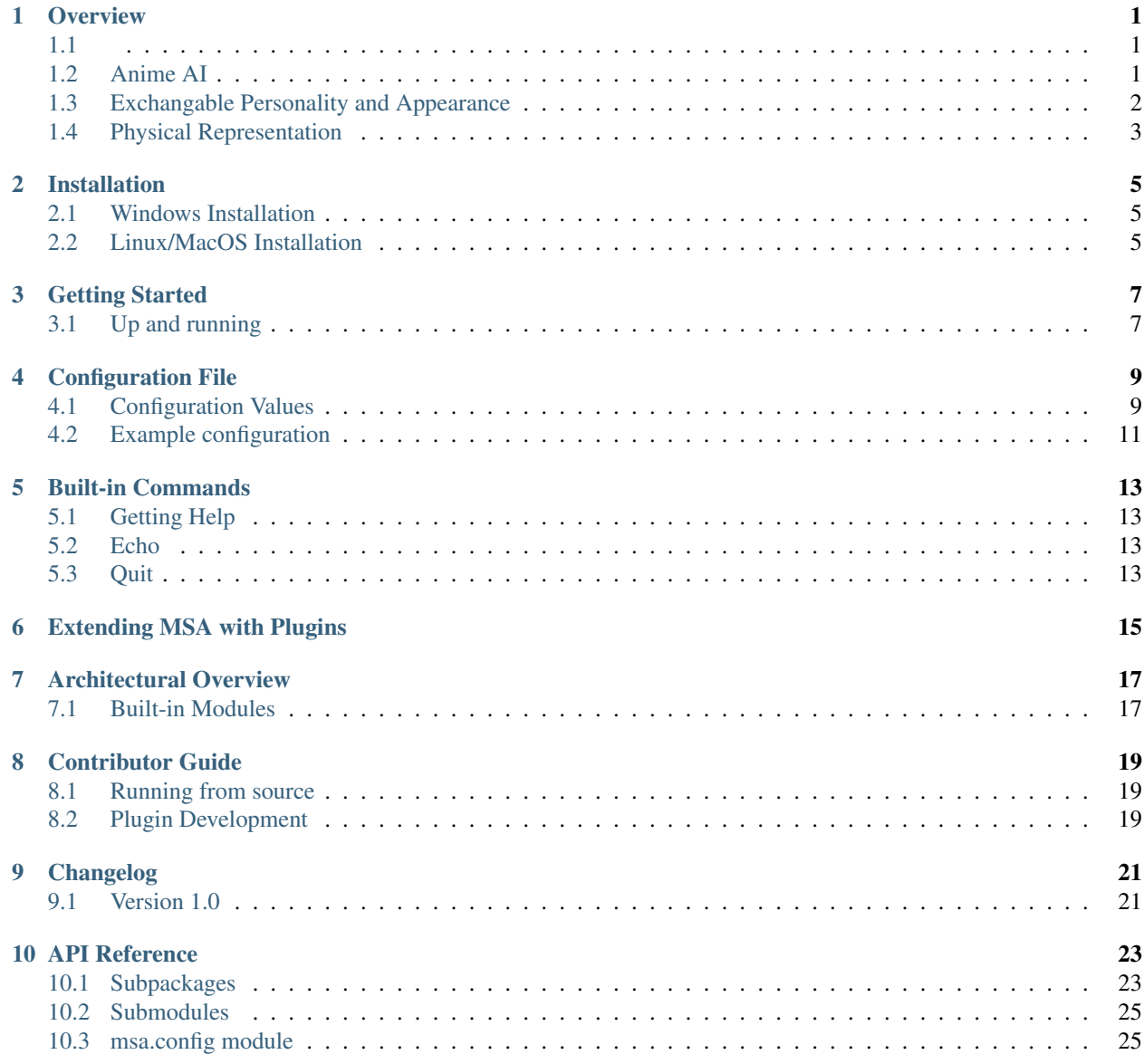

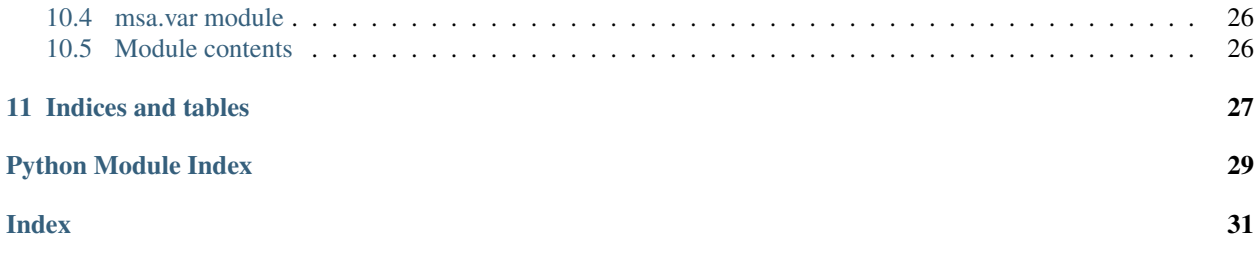

#### **Overview**

<span id="page-4-1"></span><span id="page-4-0"></span>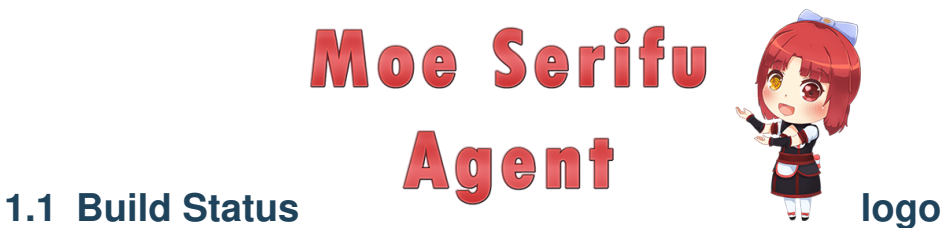

[Project Website](http://www.moeserifu.moe) [Documentation](https://docs.moeserifu.moe)

Moe Serifu Agent (MSA) is an event-driven personal assistant system that presents itself as existing in a particular location (like a house or a smartphone) and performs various tasks as directed by the user.

At a high-level, this system provides an anime-themed character that exists in cyberspace. It runs around the location it's installed in and appears at the end-users' beck and call in order to perform whatever services are needed, including timed reminders, checking and reporting on the state of its location, conversation, and performing in an entertainment role.

As an example, a user might tell the MSA to greet them when they return from work, or to wake them up in a customized way in the mornings. With its plugin API, new sensors and interfaces can be added to allow the MSA to interact with the world in just about any way the user desires.

#### <span id="page-4-2"></span>**1.2 Anime AI**

The MSA project is inspired by various fictional artificial entities, such as the Virtual Intelligences from the Mass Effect Series, the Persocoms from the Chobits series, the Tachikoma from the Ghost in the Shell series, and the AnthroPCs from the Questionable Content webcomic. The primary goal of the project is to create a system that carries out commands for the user and that gives the appearance of being an independent intelligent entity.

The anime theme was chosen because the author believes that the demograph that consumes anime tends to have a lower barrier to their willing suspension of disbelief in ascribing emotions to fictional characters than that of the general population.

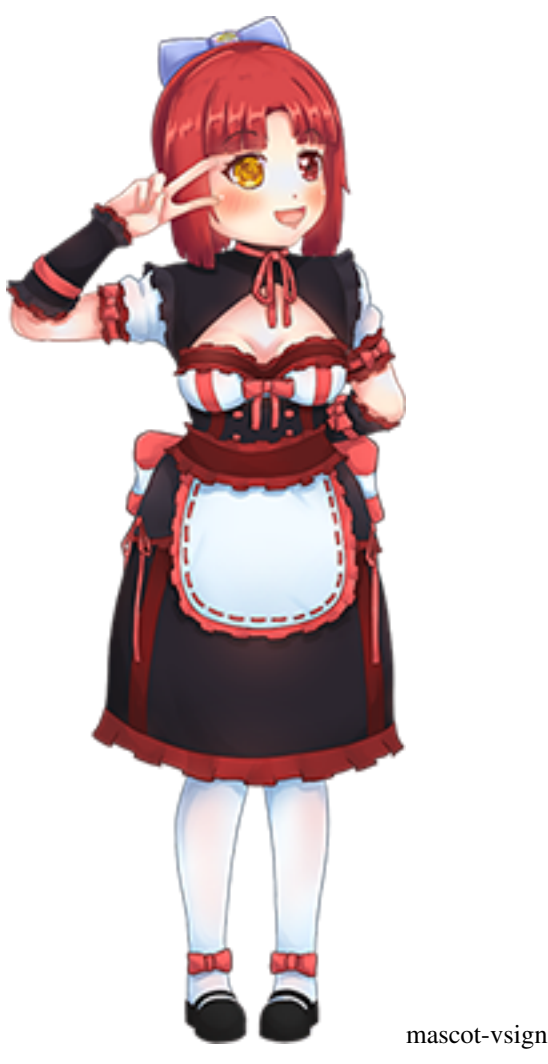

### <span id="page-5-0"></span>**1.3 Exchangable Personality and Appearance**

The MSA system at its core represents itself as an anime-themed character. An intelligent agent system is used to determine how to accomplish goals set by the user, as well as to control the character's state, including the appearance of emotions and how to react to events. The AI is driven partially by a personality module, which can be exchanged in order to make the character act differently. Different personality modules are created with different behaviors in mind; each would fall under a different anime character archetype, such as tsundere, kuudere, yandere, deredere, etc.

An avatar of the character is presented to the end-user for interfacing with the system. This initial project narrows the goal of the avatar system to exist purely in cyberspace; there is no physical device (such as a robotic assembly) that the MSA can manipulate, although this functionality could certainly be added using the plugin system.

This MSA avatar can be interacted with using a variety of methods including voice recognition and via command-line interface, and it is shown to the user as a 3D model or 2D character on whichever devices are included in an instance of the system.

The specific details regarding what the avatar looks like visually, how it sounds, and how it demonstrates emotions are

controlled by an avatar module within the MSA. This module can be exchanged with other such modules in order to change the appearance of the avatar.

A personality module and avatar module are intended to be combined into a set and distributed as a complete 'character pack', though there is nothing in the system design that would prevent the personality module of one pack from being used with the avatar module of another.

### <span id="page-6-0"></span>**1.4 Physical Representation**

In a complete MSA installation, a device (such as a screen/monitor) is set up in each of the rooms that it is to be interacted with. The MSA maintains a 'room' that the character resides in, and the character 'travels' between rooms by its avatar exiting a device and entering another one in an adjacent physical room. In general, the avatar will only travel between adjacent devices, e.g. if the system is set up such that device A is next to device B which is next to device C, then in order to travel from device A to device C, the avatar will move from A to B, then B to C.

Additionally, the user may download an app that allows their mobile device to be used as an output device. In this case, the avatar could travel directly to the user in order to interact with them. The MSA system would use a variety of sensors in order to detect the physical location of the mobile device and track which other output devices it should be considered adjacent to.

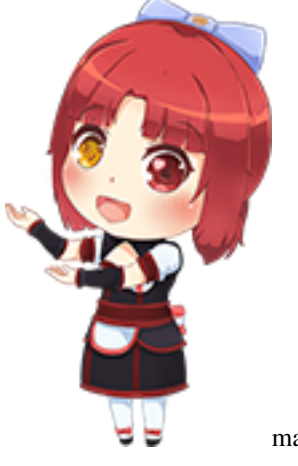

mascot-chibi

## Installation

### <span id="page-8-1"></span><span id="page-8-0"></span>**2.1 Windows Installation**

[STUB]

## <span id="page-8-2"></span>**2.2 Linux/MacOS Installation**

[STUB]

#### Getting Started

<span id="page-10-0"></span>The goal of this getting started guide is to walk you through the basic usage of MSA.

Note: This guide assumes that you have already installed the moe-serifu-agent package, if not, please see the [Installation](installation.html) page.

Note: This guide will explain how to run MSA from the moe-serifu-agent package. To run from source see [Running From Source](contributor_guide.html#running-from-source)

#### <span id="page-10-1"></span>**3.1 Up and running**

To start MSA run, moe-serifu-agent in a terminal. You will be presented with a prompt. Interacting with the prompt is the most basic way to interact with MSA.

To find available commands type help e.g.

```
>> help
Available Commands:
echo: Echos provided text back through the terminal
quit: Shuts down the current Moe Serifu Agent instance
help: Prints available commands and information about command usage.
```
To read the help text for a specific command, type help [name of a command] e.g.

```
>> help echo
Help text for command 'echo':
Usage: 'echo [text]'
Options: No available options.
Description: Echos provided text back through the terminal
```
To exit at any time, press Ctrl+c or type quit.

Now that we have covered how to get up and running with MSA, here are a few more topics worth reading:

- *[Customizing your MSA](#page-12-0)*: Covers setting up a configuration file that you can use to customize the behavior of MSA.
- *[Built-in Commands](#page-16-0)*: Describes each of the builtin commands and what you can do with them.
- *[Extending MSA with plugins](#page-18-0)*: Adding additional functionality through MSA plugins.

#### Configuration File

<span id="page-12-0"></span>The configuration file is the easiest way to begin configuring MSA to your liking. The configuration file os a JSON file. JSON stands for JavaScript Object Notation, and is a common way of storing structured data. As tutorials on how to write JSON are easily found, we will avoid going into specifics with how json works here. The most you need to know is that JSON is a series of key -> value associations.

This guide will refer to various nested configuration values in the config file, in order to easily reference a given JSON value we will use the following naming scheme: agent.name to refer to the "Masa-chan" value of {"agent": { "name": "Masa-Chan" }} easily.

#### <span id="page-12-1"></span>**4.1 Configuration Values**

#### **4.1.1 Agent**

The agent section configures the behavior and appearance of the agent.

#### **agent.name**

The name MSA will refer to itself as.

Example:

```
{
  "agent": {
    "name": "Your humble servant"
  }
}
```
#### **agent.user\_title**

The name MSA will refer to the user as.

Example:

```
{
  "agent": {
    "user_title": "Supreme Leader"
  }
}
```
#### **4.1.2 Plugin Modules**

The plugin modules section, allows a user to configure which third-party plugins to load when MSA starts. It should be a list of plugin modules to load at startup.

Example:

```
{
  "plugin_modules": [
    "my_demo_plugin"
  ]
}
```
#### **4.1.3 Module Config**

The module config section is a mapping of module name to JSON object. The JSON object is configuration values that will be passed to the module to modify its behavior.

Example:

```
{
  "module_config": {
    "my_demo_plugin": {
      "my_demo_message": "hello world"
    }
  }
}
```
#### **4.1.4 Logging**

The logging section, allows you to configure how MSA will record information about how well it is running, It will also record any errors that are encountered.

#### **logging.global\_log\_level**

Sets the global log level. Must be one of "error", "warn", "info", or "debug". The global log level defines how verbose all modules will be with their logging.

Example:

```
{
  "logging": {
    "global_log_level": "info"
  }
}
```
#### **logging.log\_file\_location**

The file that the logging output is written to. Example:

```
{
  "logging": {
    "log_file_location": "my_custom_file.log"
  }
}
```
#### **logging.truncate\_log\_file**

Toggles overwriting or truncating the log file when MSA starts up. If false log files will be preserved between runs. Example:

```
{
  "logging": {
    "truncate_log_file": false
  }
}
```
#### **logging.granular\_log\_levels**

A module to log level mapping that overrides the logging.global\_log\_level setting for that module. This can be used to increase logging or suppress a module that is logging too much unneeded information. Log level values must be one of "error", "warn", "info", or "debug".

Example:

```
{
  "logging": {
    "granular_log_levels": [
      { "namespace": "echo", "log_level": "debug"},
      { "namespace": "command_registry", "log_level": "error"}
   ]
  }
}
```
#### <span id="page-14-0"></span>**4.2 Example configuration**

```
{
   "agent": {
       "name": "Masa-chan",
       "user_title": "Onee-chan"
   },
  "plugin_modules": [
 ],
  "module_config": {
  },
```
(continues on next page)

(continued from previous page)

```
"logging": {
 "global_log_level": "info",
 "log_file_location": "msa.log",
 "truncate_log_file": false,
  "granular_log_levels": [
    { "namespace": "echo", "log_level": "debug"},
    { "namespace": "command_registry", "log_level": "error"}
 ]
}
```
}

### Built-in Commands

#### <span id="page-16-1"></span><span id="page-16-0"></span>**5.1 Getting Help**

At any point a user can enter help into the prompt to get a list of available commands. To view help text for a specific command type help [command name] where [command name] is the name of the command you wish to know more about.

#### <span id="page-16-2"></span>**5.2 Echo**

The echo command causes the MSA to repeat back to you what you enter. For example, entering echo hello world will cause the MSA to say hello world.

### <span id="page-16-3"></span>**5.3 Quit**

Shuts down the MSA and exits.

Extending MSA with Plugins

<span id="page-18-0"></span>[[STUB]]

#### Architectural Overview

<span id="page-20-0"></span>Note: This section is very techy. If you are not interested or knowledgeable in programming or how the internals of the MSA work, this section is likely not for you.

#### <span id="page-20-1"></span>**7.1 Built-in Modules**

#### **7.1.1 Command Registry**

The Command Registry is the heart and soul of the command system. When a user enters text, and the TTY module propagates a TextInputEvent, the Command Registry attempts to parse the input into an invoke keyword and a list of parameters. If the first token in the input matches the invoke keyword of a registered command type, the Command Registry will propagate a new event for the registered command type to handle.

The Command Registry also handles listening and displaying text for help queries.

#### **7.1.2 Command**

**7.1.3 Echo**

#### **7.1.4 Time**

The time module propogates a TimeEvent at the beginning of every minute.

#### **7.1.5 TTY**

The TTY module enable input and output from the terminal. The TTY modules input handler listsens to the TTY for terminal input and generates a TextInputEvent for other modules to handle.

## CHAPTER<sup>8</sup>

#### Contributor Guide

## <span id="page-22-1"></span><span id="page-22-0"></span>**8.1 Running from source**

- 1. Clone the repository git clone https://github.com/moe-serifu-circle/ moe-serifu-agent.git
- 2. Open a terminal and navigate to the location you cloned the repository to.
- 3. Run pipenv install and pipenv shell to install the python requirements and enter a virtual environment.
- 4. Run python -m msa to start the system. You should be greeted with the default prompt.

#### <span id="page-22-2"></span>**8.2 Plugin Development**

[STUB]

## CHAPTER<sup>9</sup>

## Changelog

### <span id="page-24-1"></span><span id="page-24-0"></span>**9.1 Version 1.0**

Initial release.

#### API Reference

### <span id="page-26-1"></span><span id="page-26-0"></span>**10.1 Subpackages**

#### **10.1.1 msa.builtins package**

**Subpackages**

**msa.builtins.command package**

**Submodules**

**msa.builtins.command.events module**

**msa.builtins.command.handlers module**

**Module contents**

**msa.builtins.command\_registry package**

**Submodules**

**msa.builtins.command\_registry.events module**

**msa.builtins.command\_registry.handlers module**

**Module contents**

<span id="page-27-2"></span><span id="page-27-1"></span><span id="page-27-0"></span>**msa.builtins.echo package Submodules msa.builtins.echo.events module msa.builtins.echo.handlers module Module contents msa.builtins.time package Submodules msa.builtins.time.events module msa.builtins.time.handlers module Module contents msa.builtins.tty package Submodules msa.builtins.tty.events module msa.builtins.tty.handlers module msa.builtins.tty.prompt module msa.builtins.tty.style module Module contents Module contents 10.1.2 msa.core package Submodules msa.core.config\_manager module msa.core.event module msa.core.event\_bus module class** msa.core.event\_bus.**EventBus**(*loop*) Bases: [object](https://docs.python.org/3/library/functions.html#object)

<span id="page-28-3"></span>The event bus is responsible for tracking event queues and pushing new events into the event queues so that the event handlers can wait until a new event is sent to them via their event queue.

```
create_event_queue()
```
Creates a new event queue. Each handler should receive its own event queue.

```
fire_event(new_event)
```
Fires an event to each event handler via its corresponding event queue.

Parameters new\_event (*msa.core.event.Event*) – A subclass of msa.core.event.Event to propagate to event handlers.

#### **msa.core.event\_handler module**

#### <span id="page-28-2"></span>**msa.core.loader module**

msa.core.loader.**load\_builtin\_modules**() Loads builtin modules.

msa.core.loader.**load\_plugin\_modules**(*plugin\_module\_names*, *mode*) Loads plugin modules as specified in the configuration file.

#### Parameters

- plugin\_module\_names (*List[str]*) Plugin module names to load. Module names should be fully qualified modules existing in *msa.plugins*.
- mode (*msa.core.RunMode*) The mode the system is being run in.

#### **msa.core.supervisor module**

**Module contents**

#### <span id="page-28-0"></span>**10.2 Submodules**

#### <span id="page-28-1"></span>**10.3 msa.config module**

**class** msa.config.**Config**(*config\_file: str, sections: Dict[str, msa.config.Section]*) Bases: [object](https://docs.python.org/3/library/functions.html#object)

A wrapper class for storing and accessing multiple sections

```
exception msa.config.ConfigError(sec: str, key: str, val: str, msg: str, index: int = 0)
     Bases: Exception
```
A type of exception to be used when encountering invalid configuration settings

```
index() \rightarrow intkey() \rightarrow strmessage() → str
\texttt{section}() \rightarrow \text{str}value() → str
```

```
class msa.config.Section(name: str)
    Bases: object
```
Holds a group of keys, each key can have multiple or no values assigned

**create\_key**(*key: str*) → None

**get all**(*key: str*)  $\rightarrow$  List[str] Returns a list of all values within a given key

**get\_entries**() → List[str] Returns a list of all existing keys, even if the keys are empty

**has** (*key: str*)  $\rightarrow$  bool

**push** (*key: str*, *val: str*)  $\rightarrow$  None Adds a value to the end of a key, even if there are empty values

**set** (*key: str, index: int, val: str*)  $\rightarrow$  None

```
msa.comfig.load(filepath: str) \rightarrow msa.comfig.ConfigLoads a configuration file into a Config object for use within the code
```

```
msa.config.save(config: msa.config.Config, filepath: str) → None
     Saves a Config object as a file to the provided file path
```
#### <span id="page-29-0"></span>**10.4 msa.var module**

```
class msa.var.Expander
     Bases: object
     Holds variables for substitution in strings
     expand (text: str) \rightarrow str
           Replaces any variables within a string to their values if any, variables are preceded by $
     get_value(var: str) → str
     register_protected(var: str, val: str) \rightarrow None
     register_var(var: str) → None
     set value (var: str, val: str) \rightarrow None
     unregister_protected(var: str) → None
```
**unregister**  $var(var: str) \rightarrow None$ 

#### <span id="page-29-1"></span>**10.5 Module contents**

Indices and tables

- <span id="page-30-0"></span>• genindex
- modindex
- search

## Python Module Index

#### <span id="page-32-0"></span>m

msa, [26](#page-29-1) msa.builtins, [24](#page-27-0) msa.config, [25](#page-28-1) msa.core.event\_bus, [24](#page-27-1) msa.core.loader, [25](#page-28-2) msa.var, [26](#page-29-0)

#### Index

## <span id="page-34-0"></span> $\overline{C}$

Config (*class in msa.config*), [25](#page-28-3) ConfigError, [25](#page-28-3) create\_event\_queue() (*msa.core.event\_bus.EventBus method*),  $25$ create\_key() (*msa.config.Section method*), [26](#page-29-2)

## E

EventBus (*class in msa.core.event\_bus*), [24](#page-27-2) expand() (*msa.var.Expander method*), [26](#page-29-2) Expander (*class in msa.var*), [26](#page-29-2)

### F

fire\_event() (*msa.core.event\_bus.EventBus method*), [25](#page-28-3)

## G

get\_all() (*msa.config.Section method*), [26](#page-29-2) get\_entries() (*msa.config.Section method*), [26](#page-29-2) get\_value() (*msa.var.Expander method*), [26](#page-29-2)

### H

has() (*msa.config.Section method*), [26](#page-29-2)

#### I

index() (*msa.config.ConfigError method*), [25](#page-28-3)

### K

key() (*msa.config.ConfigError method*), [25](#page-28-3)

### L

load() (*in module msa.config*), [26](#page-29-2) load\_builtin\_modules() (*in module msa.core.loader*), [25](#page-28-3) load\_plugin\_modules() (*in module msa.core.loader*), [25](#page-28-3)

#### M

```
message() (msa.config.ConfigError method), 25
         msa (module), 26
         msa.builtins (module), 24
method), msa.config (module25
         msa.core.event_bus (module), 24
         msa.core.loader (module), 25
         msa.var (module), 26
```
#### P

push() (*msa.config.Section method*), [26](#page-29-2)

#### R

register\_protected() (*msa.var.Expander method*), [26](#page-29-2) register\_var() (*msa.var.Expander method*), [26](#page-29-2)

#### S

save() (*in module msa.config*), [26](#page-29-2) Section (*class in msa.config*), [25](#page-28-3) section() (*msa.config.ConfigError method*), [25](#page-28-3) set() (*msa.config.Section method*), [26](#page-29-2) set\_value() (*msa.var.Expander method*), [26](#page-29-2)

#### U

```
unregister_protected() (msa.var.Expander
       method), 26
unregister_var() (msa.var.Expander method), 26
```
#### V

value() (*msa.config.ConfigError method*), [25](#page-28-3)